# AE影视后期合成 ——设置轨道蒙版

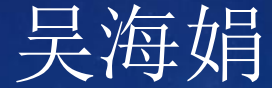

### • 轨道蒙版方法

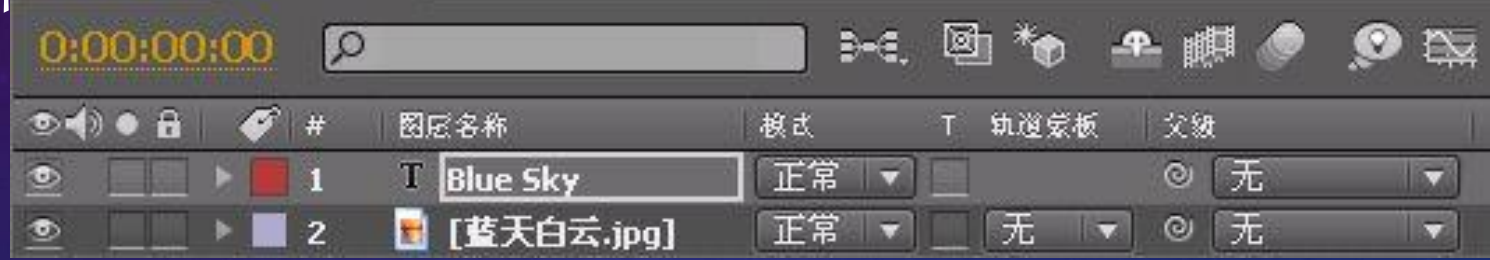

## • 轨道蒙版原理

- 轨道蒙版根据一个层的亮度得到选区。
- 轨道蒙版根据一个层的透明度得到选区。

轨道蒙版类型 ① Alpha蒙版 ② Alpha反转蒙版 ③ 亮度蒙版 ④ 亮度反转蒙版

#### 无轨道蒙板

Alpha 蒙板 "Blue Sky" Alpha 反转蒙板 "Blue Sky" 亮度蒙板 "Blue Sky" ✔ 亮度反转蒙板 "Blue Sky"

#### **o** Alpha

 记录图像中的透明度信息,可以记录透明、 不透明和半透明区域,其中黑表示透明,白 表示不透明,灰表示半透明。

### Alpha蒙版 根据上层的不透明显示下层,上层不透明的 地方下层不透明,上层透明的地方下层也透 明

### Alpha反转蒙版 根据上层的不透明显示下层,上层不透明的 地方下层透明,上层透明的地方下层不透明

### 亮度蒙版 根据上层的亮度显示下层,上层纯白色的地 方下层不透明,上层纯黑色的地方下层透明

## 亮度蒙版 根据上层的亮度显示下层,上层纯白色的地 方下层透明,上层纯黑色的地方下层不透明

轨道蒙版归纳 创建轨道蒙版是为了创建合理选区。 轨道蒙版需要两层才能设置。 一个轨道蒙版对应一个图层。 一个图层对应一个轨道蒙版。

THE END !

د